## **Hướng dẫn tương tác với trang Zalo OA "Thành phố Bắc Kạn"**

Các cá nhân có thể theo dõi, cập nhật thông tin trên Trang Zalo OA "Thành phố Bắc Kạn" theo một trong hai cách thức sau:

- **Cách 1**: Mở ứng dụng Zalo trên điện thoại di động, tại ô tìm kiếm, nhập từ khóa "Thành phố Bắc Kạn, chọn Trang Zalo OA "Thành phố Bắc Kạn" như hình bên dưới và nhấn nút "Quan tâm".

- **Cách 2**: Mở ứng dụng Zalo, quét mã QR ở hình bên dưới và nhấn nút "Quan tâm".

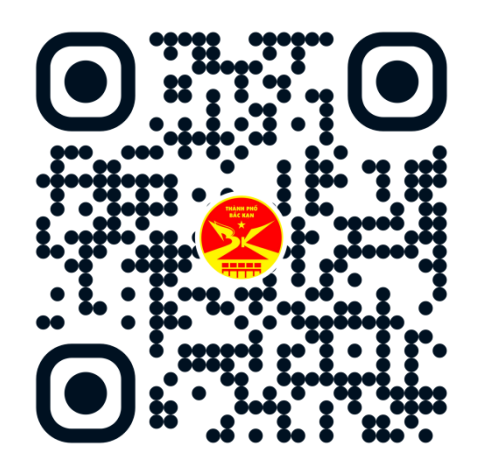

Đồng thời, chia sẻ Trang Zalo OA "Thành phố Bắc Kạn" đến nhiều người theo các bước như sau: Mở ứng dụng Zalo, truy cập Trang Zalo OA "Thành phố Bắc Kạn"; chọn biểu tượng **≡**ở góc trên cùng phía bên phải; nhấn nút "Chia sẻ" và chọn danh sách bạn bè cần chia sẻ.